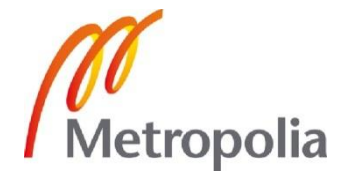

Juuso Markkanen

Yhteistyöstäminen sisällönhallintajärjestelmän sivustolla

> Metropolia Ammattikorkeakoulu Insinööri (AMK) Mediatekniikan koulutusohjelma Insinöörityö 28.5.2012

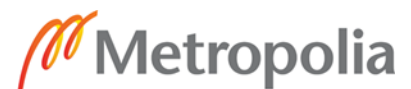

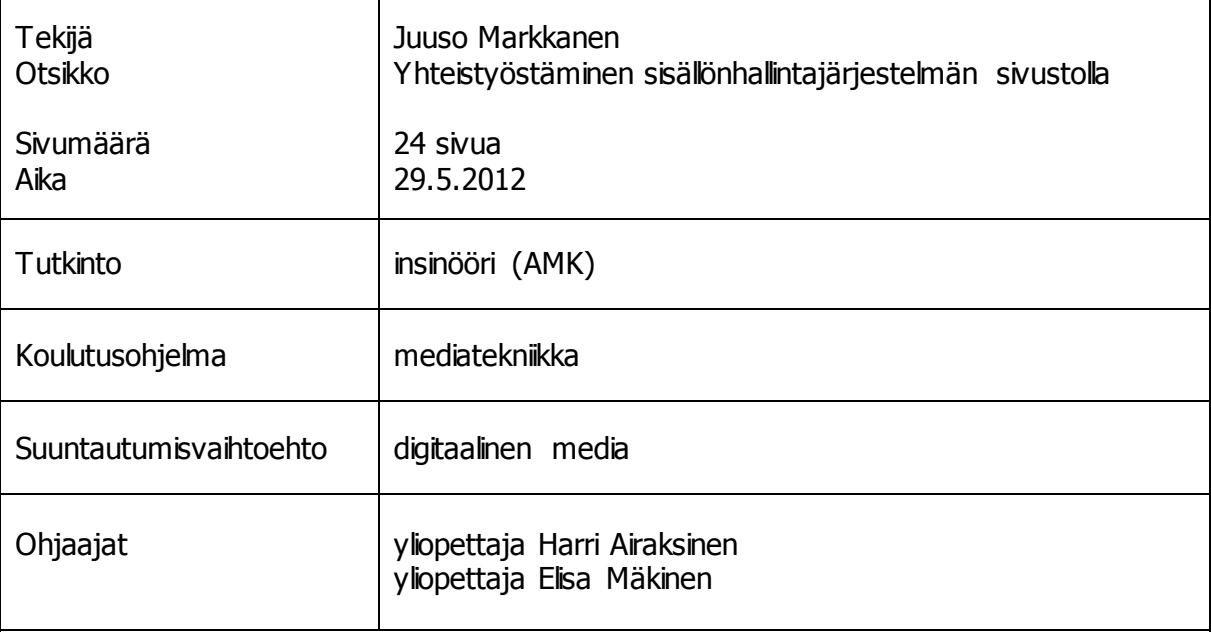

Insinöörityönä tehtiin vuorovaikutteinen kohtaamispaikka hyvinvointiosaamisen kehittäjille. Niitä ovat korkeakoulu ja työyhteisöt, jotka kehittävät yhdessä kumpaakin osapuolta hyödyttäviä käytännön ratkaisuja ja innovaatioita. Lopullisena päämääränä on pääkaupunkiseudun hyvinvoinnin vahvistaminen.

Kohtaamispaikaksi luotiin Kehikko-niminen sivusto. Sen kehittämiseksi valittiin WWWpohjainen sisällönhallintajärjestelmä Drupal, joka perustuu PHP-ohjelmointikieleen. Sivuston rakentamiseen ei kuitenkaan tarvittu ohjelmointia. Vaatimuksena sivuston teknologialle oli, että se on ilmainen ja tietoturvallinen. Käyttäjät eivät ole tietoteknisesti harjaantuneita, joten ylläpitämisen täytyy olla mahdollisimman helppoa. Sovelluksella täytyy olla tulevaisuudessakin tukea ja edellytettiin, että sitä kehitetään jatkuvasti. Edellytyksenä oli myös suomenkielisyyden mahdollisuus.

Toteutuksen vaatimuksina oli suoraviivainen navigointihierarkia, jotta käyttäjä ei pääse eksymään. Käyttöliittymä haluttiin pitää myös mahdollisimman yksinkertaisena. Toimintaominaisuuksina sivustolle haluttiin keskustelualueita ja mahdollisuus viedä tiedostoja. Tärkeimpänä ominaisuutena oli kuitenkin tekstin yhteistyöstäminen samanaikaisesti. Siinä päädyttiin käyttämään ulkopuolista sivustoa ja sovellusta. AbiCollab.net-sivustolle rekisteröinnin jälkeen vaaditaan käyttäjältä AbiWord-sovelluksen asennus omalle koneelle.

Sivuston käyttökokemukset pääkäyttäjillä osoittivat, että sovelluksen asentaminen omalle koneelle saattoi aiheuttaa ongelmia. Myös sisällön tuottaminen vaati erillistä ohjeistusta. Ohjeistukseksi tehtiin tutoriaalivideoita pää- ja loppukäyttäjille.

Projektin yhteenvetona voidaan todeta, että vaikka päämääränä on helppokäyttöisyys, niin siihen ei välttämättä päästä vaatimusten edellyttämällä tasolla. Projekti näytti, minkälaista yhteistyötä voidaan tehdä ilmaisella ja avoimen lähdekoodin alustalla. Sivuston jatkokehittämisestä ei ole tehty tässä vaiheessa vielä päätöksiä.

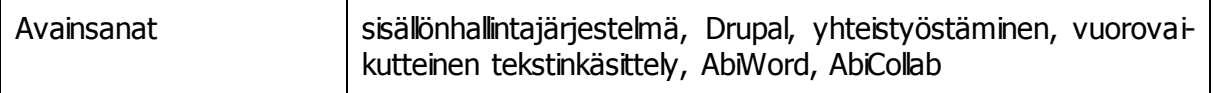

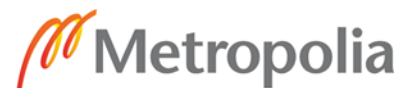

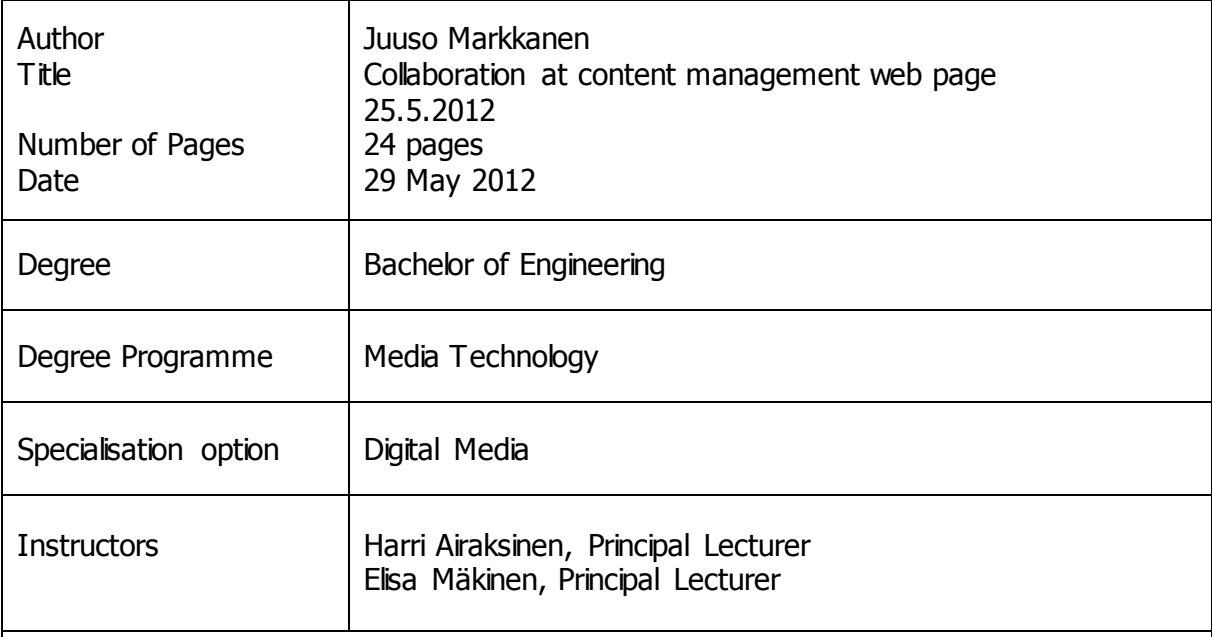

The purpose of this study was to create an interactive meeting place for developers of health and welfare issues to discuss and share ideas related to human bell-being. Universities and working life communities can be such meeting places and act together to develop mutually beneficial practical solutions and innovations. The ultimate aim is to strengthen the well-being of Helsinki metropolitan area.

For a meeting place a site called Kehikko was created. A web-based content management system Drupal which is based on the PHP programming language was chosen. However, no programming was required for designing the site but nevertheless, it had to meet security requirements and be free of charge. Since the users are not adept in information technology, the maintenance of the site must be made as easy as possible. Also, the application should be provided in Finnish.

The navigation hierarchy was designed to be straight forward to prevent the user from getting lost. Chat areas, the possibility to upload files and most importantly, the possibility to write and process text simultaneously were created. This required using an external web site and application. After registering on the AbiCollab.net site, the users must also install an AbiWord application on their computers.

Site Administrators experience showed that installing the AbiWord application could cause problems. Also, content production needed guidance and, therefore, tutorial videos for main and end-users were made.

In conclusion it can be said that although the goal of this project was user friendliness, this was not fully achieved. However, the project showed what kind of cooperation can be done with free source code and on a free surface. No decisions about further development of this site have been made so far.

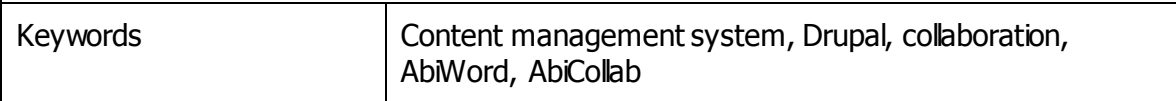

# **Sisällys**

# Lyhenteet

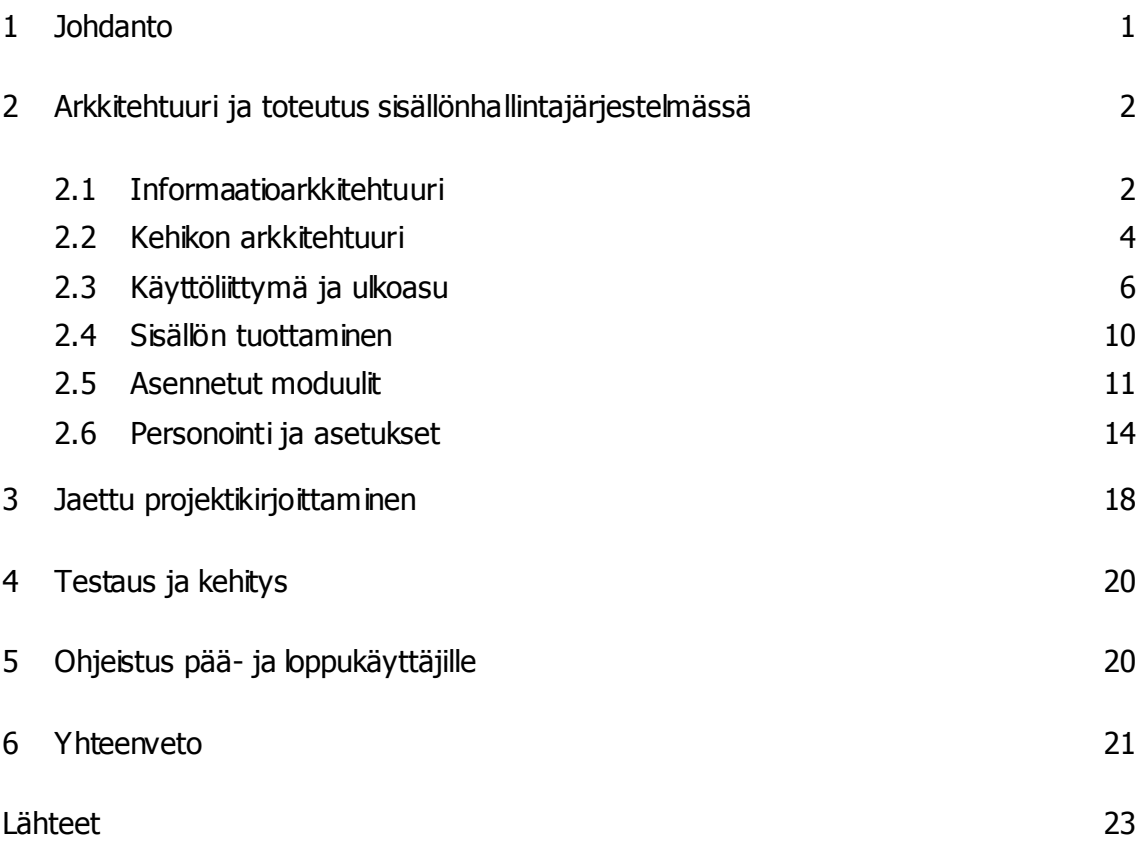

# **Lyhenteet**

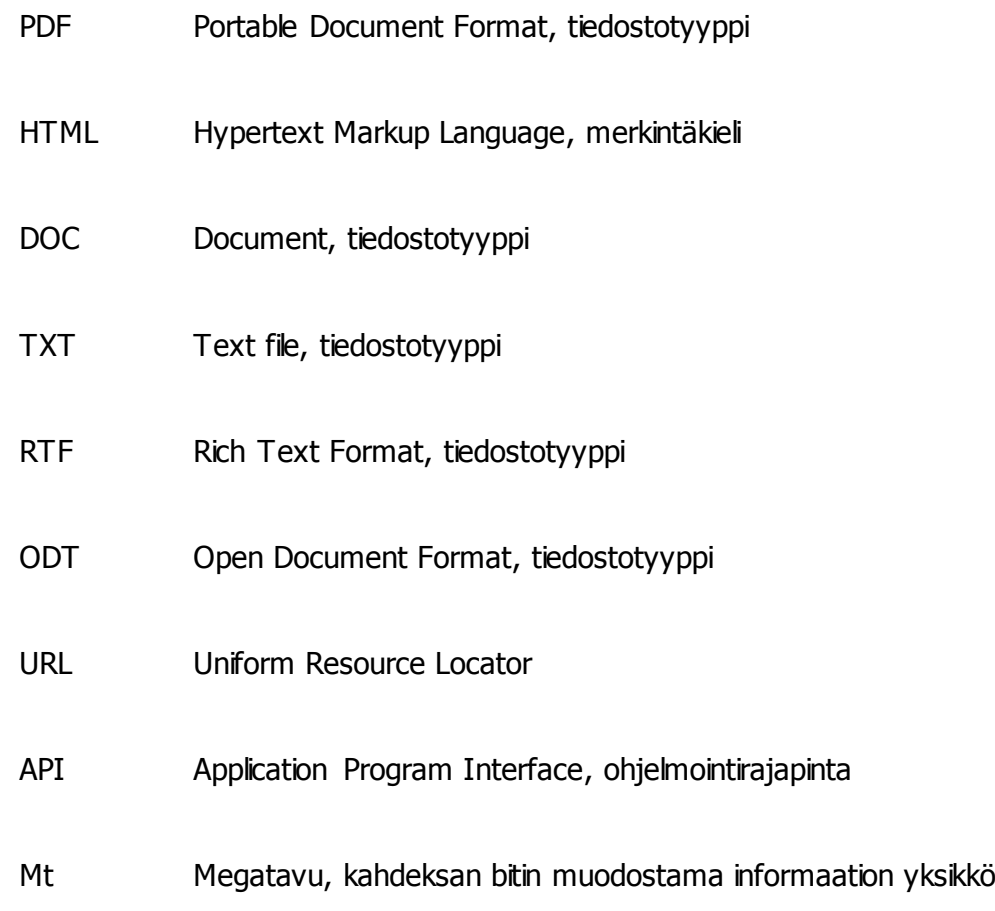

## <span id="page-5-0"></span>**1 Johdanto**

Insinöörityön tarkoituksena on kehittää konkreettinen työväline, oppimisympäristö, jonka avulla hyvinvoinnin työelämäyhteistahot ja ammattikorkeakoulu Metropolian koulutusjärjestelmä pystyvät hyötymään vuorovaikutuksesta. Projekti on nimeltään Kehikko. [1.] Tavoitteena on, että kumpikin osapuoli voi keskustella keskustelufoorumeilla projekteista ja niihin liittyen työstää, samaan tai eri aikaan, yhteisiä tekstidokumentteja verkossa.

Ensimmäisenä päämääränä on löytää tähän tarkoitukseen parhaiten sopiva sisällönhallintajärjestelmä. Kriteereinä ovat tuotteen ilmaisuus, tietoturvallisuus, helppo ylläpito ja olemassa oleva tuki myös tulevaisuudessa.

Valitussa ympäristössä liikkumisen täytyy olla tarpeeksi yksinkertaista ja helppoa, koska suurin osa käyttäjistä ei ole teknisesti harjaantuneita. Tämän takia täytyy tehdä ohjeistuksia, miten tietyt asiat tehdään. Ohjeet rakennetaan havainnollisilla askel askeleelta videoilla, koska paperilta asioita olisi paljon vaikeampi seurata.

Insinöörityöraportti sisältää myös teoriaa informaatioarkkitehtuurista, käyttöliittymistä ja yhteiskirjoittamisesta; sivuston toteutuksesta eri osa-alueet ja ohjeistukset loppukäyttäjille siitä, miten sivuston toiminnallisuuksia käytetään.

# <span id="page-6-0"></span>**2 Arkkitehtuuri ja toteutus sisällönhallintajärjestelmässä**

## <span id="page-6-1"></span>2.1 Informaatioarkkitehtuuri

Arkkitehtuuria tarvitaan, koska nykyään internetsivuilla on niin paljon tietoa, että siihen on helppo hukkua, mikäli tieto ei ole organisoitua ja helposti navigoitavissa. Informaatioarkkitehti, sivuston kehittäjä, ottaa selville asiakkaan tarpeet, kohderyhmän tottumukset ja teknologian, jota käyttää toteuttaakseen sivuston, jotta vaatimukset täyttyvät. [2, s. 14–15.] Informaatioarkkitehtuuriin on kahdeksan periaatetta, jotka esitellään seuraavaksi.

## Navigoimisen suunnittelu

Sivustoa hahmoteltaessa täytyy ottaa huomioon, pystyvätkö käyttäjät havaitsemaan seuraavat neljä asiaa:

- 1. Missä he ovat?
- 2. Missä on haluttu tieto?
- 3. Miten päästä haluttuun tietoon käsiksi?
- 4. Missä he ovat jo käyneet?

Näitä kysymyksiä käytetään samalla tavalla esimerkiksi ostoskeskuksien ja lentokenttien suunnittelussa. [2, s. 22.] Se, miten niitä käytetään sivustolla, poikkeaa tietysti paljon fyysisistä paikoista. Sivuston logo on hyvä pitää jatkuvasti esillä, jotta käyttäjä muistaa, kenen sivustolla on. Sivuston sisäinen sijainti voidaan kertoa esimerkiksi värittämällä navigaatiopalkin otsikko eri värillä kuin muut. [2, s. 24.]

Halutun tiedon sijoittaminen sivuston etusivulle helpottaa käyttäjien navigointia. Täytyy tietää, mitä käyttäjä ensimmäisenä haluaa löytää sivustolta ja mitä hänen halutaan löytävän. Päästäkseen haluttuun tietoon käsiksi käyttäjä tarvitsee tiedon, mikä teksti on valittavissa. Linkkeihin on integroitu ominaisuus, joka muuttaa linkin värin sen jälkeen, kun sitä on klikattu. Näin käyttäjä tietää, missä hän on jo käynyt. [2, s. 24.]

#### Palautteen antaminen

On tärkeää antaa käyttäjille palaute siitä, milloin käyttäjän tekeminen on vielä kesken, ja milloin se on viety loppuun asti [2, s. 26]. Esimerkiksi keskustelualueelle viestiä kirjoitettaessa kirjoituslaatikon alla on "Lähetä"-nappula. Sitä painettaessa sivusto kertoo, että viesti on lähetetty. Toisena esimerkkinä verkkokaupan maksutapahtuman käsittelyssä näytetään, että prosessi on meneillään ja ilmoitetaan, kun se on mennyt onnistuneesti loppuun asti. [2, s. 27.]

#### **Ergonomisuus**

Puhuttaessa sivuston ergonomisuudesta otetaan huomioon ainoastaan ihmisen kädet, silmät ja korvat. Sivuston hyvällä käsiergonomialla tarkoitetaan sitä, kuinka vähän tarvitsee liikuttaa hiirtä ilman, että se vaatii liian tarkkaa hiirikättä. Hyvä silmäergonomia on sitä, että otetaan huomioon likinäköiset ja värisokeat. Hyvää kuuloergonomiaa on hiljaisuus, ja vain haluttaessa saadaan päälle sivuston äänet. [2, s. 29–30.]

#### **Johdonmukaisuus**

Sivustolla täytyy olla looginen navigointi ja toiminnallisuudet. Muilta sivustoilta on hyvä ottaa mallia, mutta kuitenkin kyseenalaistaa, onko se paras tapa. Tietyissä asioissa on hyvä noudattaa yleistä käytäntöä, kuten esimerkiksi verkkokaupoissa on hyvä pitää ostoskorin sisältö aina näkyvissä ja varmistaa, että korista pääsee myös maksamaan ostokset. [2, s. 31.]

#### Asiakaspalvelu

Asiakaspalvelun tarvetta saadaan vähennettyä toimimalla ennaltaehkäisevästi. Ohjeistuksien tulee olla selkokielellä ja yksityiskohtaisia esimerkkien kera. Tallentamalla käyttäjien antamia tietoja, kuten käyttäjätunnus sisäänkirjautumispalkkiin, saadaan vähennettyä yhteydenottoja asiakaspalveluun. Virhetapahtuman sattuessa sivuston on hyvä kertoa, mitä tapahtui ja miksi, ilman tuomitsevaa sävyä. [2, s. 33–34.]

### Havaitseminen ja muistaminen

Ihmisillä on hyvin rajoittunut muistikapasiteetti, joten vaikeasti muistettavia asioita kannattaa välttää sivustoa suunniteltaessa [2, s. 35]. On parempi laittaa tieto helposti näkyville kuin piilottaa otsikoiden alle, joista voi olla vaikea assosioida etsittävään tietoon. Mitä vähemmän käyttäjillä on muistettavaa, sitä parempi on asiakastyytyväisyys. [2, s. 36–37.]

### Käyttäjätason vaihtelevuus

Käyttäjät voidaan määritellä karkeasti kolmeen luokkaan: aloittelijat, peruskäyttäjät ja ekspertit. Yleensä sivustot suunnitellaan lähinnä aloittelijoita ja eksperttejä varten, mutta ei niinkään peruskäyttäjiä. Aloittelijoita varten käyttöliittymä on tehty mahdollisimman johdonmukaiseksi, ja eksperttejä varten on oikotiet toiminnallisuuksiin. Täytyy ottaa huomioon, että osa peruskäyttäjistä haluaa tulla jossakin vaiheessa eksperteiksi, mutta vain jos heitä ohjataan siihen suuntaan. [2, s. 37.]

### Asiayhteydellinen tuki

Useimmiten sivuston yleisestä "Help"-painikkeesta ei löydy apua ongelmaan, joka on käyttäjällä juuri sillä hetkellä. Sen vuoksi on tärkeää, että apu löytyy siitä kohtaa, jossa ongelma ilmenee tai voi ennakoidusti ilmetä. Esimerkiksi kun sivustolle ensimmäistä kertaa kirjaudutaan, on hyvä tarjota ohjeet siitä, mitä seuraavaksi kannattaa tehdä. [2, s. 38]

#### <span id="page-8-0"></span>2.2 Kehikon arkkitehtuuri

Insinöörityön sisällönhallintajärjestelmän valinta oli alkuun vaikeaa, koska internetistä löytyi erilaisia vaihtoehtoja runsaasti. Suurin osa niistä tarjosi ainakin ilmaista kokeiluaikaa. Täysin ilmaisia sovelluksia ei kuitenkaan löytynyt kuin kourallinen. Valinta oli siten lopulta kohtalaisen helppoa, koska vain yhdessä sovelluksessa yhdistyivät kaikki vaaditut ominaisuudet: ilmainen, tietoturvallinen, jatkuvassa kehityksessä, helppo hallita, valtava vertaistuki, laajennettavuus ja rajattomat kehittämismahdollisuudet. Valitun sisällönhallintajärjestelmän nimi on Drupal, ja se perustuu PHP-ohjelmointikieleen.

Kehikko-sivuston arkkitehtuuri perustuu luonnollisesti sisällönhallintajärjestelmä Drupalin arkkitehtuuriin, koska sivusto rakennettiin sillä. Se on hyvin yksinkertainen, koska se ei sisällä alisivujen alisivuja. Arkkitehtuuri on nähtävissä kuviossa 1.

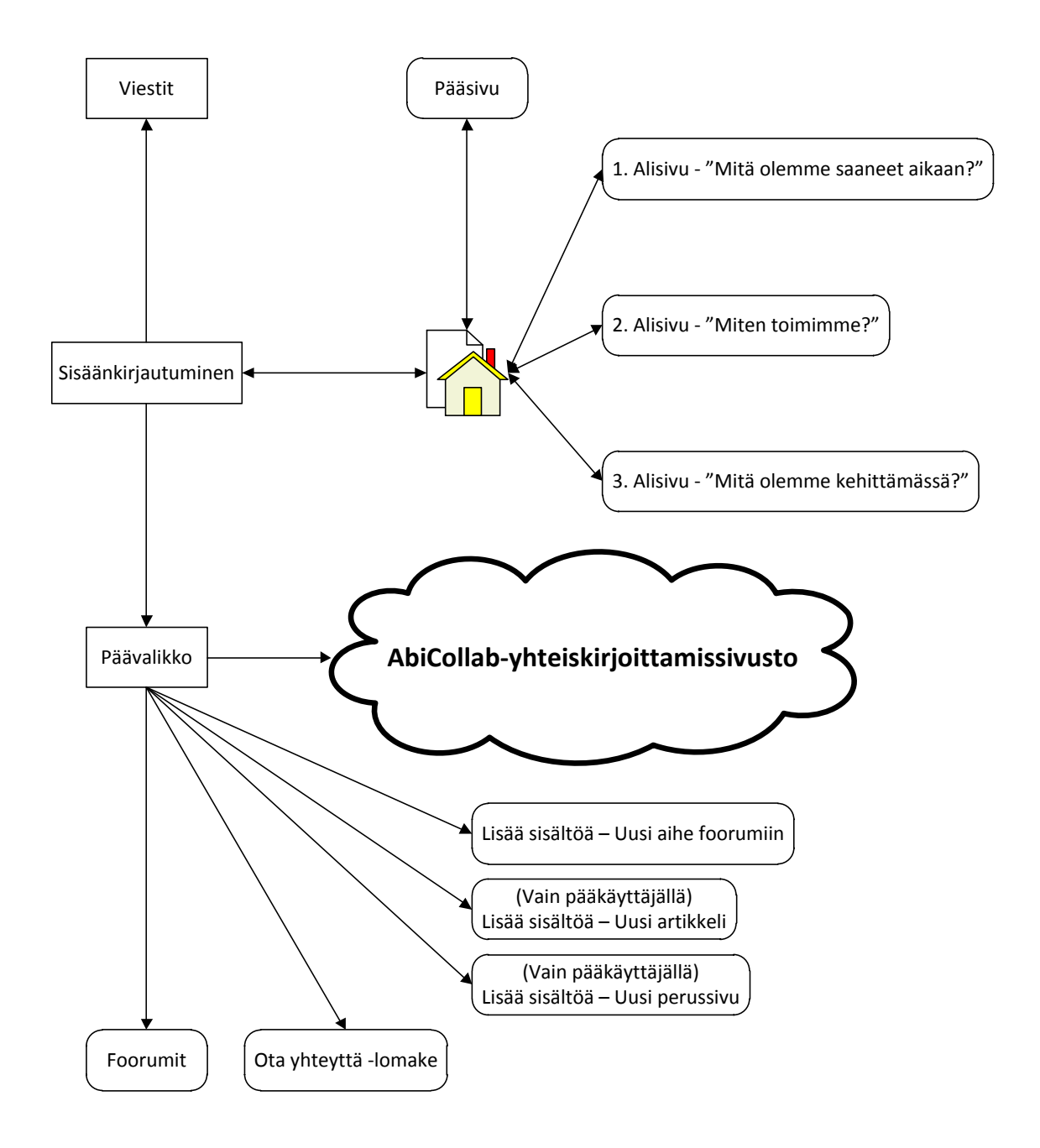

Kuvio 1. Kehikon arkkitehtuuri.

Pääsivu. Sivu tulee kokonaisuudessaan näkyviin, kun käyttäjä kirjautuu sisälle. Pääsivulla kerrotaan sivuston tarkoituksesta yleisesti ja esitellään sisältöä.

Sisäänkirjautuminen. Sivustolle http://kehikko.metropolia.fi/ tultaessa kysytään sivun vasemmassa laidassa käyttäjätunnusta ja salasanaa. Tämän alapuolelta saa luotua käyttäjätunnuksen linkistä "Luo uusi käyttäjätili".

Päävalikko Sisään kirjauduttua sisäänkirjautumislaatikon tilalle avautuu päävalikko, jonka alta löytyvät linkit yhteistyöstämiseen, foorumeille, sisällön lisääminen ja yhteydenottolomake.

Yhteistyöstäminen – AbiCollab.net. Yhteistyöstäminen-linkki vie erillisille sivustolle Abi-Collab.net, joka ei ole kytköksissä Metropolian palvelimiin. Sivustolle täytyy luoda erilliset käyttäjätunnukset.

Foorumit. Linkistä pääsee keskustelualueelle, jossa on omat alueensa tietyille rooleille. Eri roolilla oleva käyttäjä näkee eri keskustelualueet.

Lisää sisältöä. Tavallinen rekisteröitynyt käyttäjä voi lisätä linkistä uuden keskusteluaiheen valitsemalleen foorumille. Pääkäyttäjät voivat tämän lisäksi lisätä uusia artikkeleita ja perussivuja.

Ota yhteyttä. Linkistä pääsee yhteydenottolomakkeelle, jolla voi lähettää viestin sivuston ylläpitäjälle.

1. Alisivu "Mitä olemme saaneet aikaan?" Alisivu on yksi välilehdistä, ja siinä kerrotaan aiheesta yleisesti. Sivulta löytyy linkki aiheeseen varatulle foorumille.

2. Alisivu "Miten toimimme?" Alisivu on yksi välilehdistä, ja siinä kerrotaan aiheesta yleisesti. Sivulta löytyy linkki aiheeseen varatulle foorumille.

3. Alisivu "Mitä olemme kehittämässä?" Alisivu on yksi välilehdistä, ja siinä kerrotaan aiheesta yleisesti. Sivulta löytyy linkki aiheeseen varatulle foorumille.

## <span id="page-10-0"></span>2.3 Käyttöliittymä ja ulkoasu

Käyttöliittymän suunnittelu voidaan jakaa kymmeneen perusluonteiseen kohtaan. Ensimmäiseksi tulee tietää käyttäjäkohderyhmä. Täytyy ottaa selville, minkälaiseen käyttöliittymään käyttäjät ovat jo mahdollisesti tottuneet. Käyttötestaus pienellä ryhmällä

antaa suuntaa, mitä paranneltavaa löytyy käyttöliittymän testiversioista. Toiseksi täytyy kiinnittää huomio suosittujen nettisivujen käyttöliittymiin ja ottaa mallia niistä. Siten käyttäjä tuntee olonsa kotoisaksi ja löytää helpommin tiensä. Kolmanneksi tulee pysyä johdonmukaisena. Asioiden pitää tapahtua samalla lailla jatkuvasti. Esimerkiksi navigoinnin tyyli ei saa muuttua jollakin alisivulla toisenlaiseksi. Neljänneksi visuaalinen hierarkia on tärkeä. Näytillä täytyy olla sen informaation, joka on olennaisinta käyttäjän kannalta. Viidenneksi palautteen antaminen käyttäjälle antaa tiedon siitä, menikö käyttäjän tekemä toiminta odotetusti. Palaute voi olla visuaalinen tai kirjallinen. Kuudenneksi käyttöliittymän tulee olla anteeksi antava, sillä ihmiset tekevät aina virheitä. Esimerkiksi täytettäessä lomaketta jos jokin kohta menee väärässä formaatissa, ei käyttäjä halua täyttää joka kohtaa enää uudelleen. Seitsemänneksi tulee käyttäjää palkita uusilla toiminnallisuuksilla, jotka nopeuttavat asiointia, kun käyttäjälle on tullut käyttöliittymä tarpeeksi tutuksi. Kahdeksanneksi tulee puhua samaa kieltä käyttäjän kanssa. Ohjeistuksien tulee olla lyhyitä ja ytimekkäitä ilman holhoavaa sävyä. Yhdeksänneksi käyttöliittymän yksinkertaisena pitäminen on oleellista. Ylimääräiset visuaaliset efektit usein vain häiritsevät käyttäjää. Uusia elementtejä ei pidä lisätä, jos niitä ei todella tarvita. Viimeiseksi täytyy kuitenkin muistaa kehittää käyttöliittymää, vaikka huonoja versioita varmasti alussa tuleekin. [3.]

Kehikon käyttöliittymä haluttiin tehdä mahdollisimman helpoksi käyttää. Kuviosta 2 näkee, että kaikki tärkeimmät linkit löytyvät etusivulta.

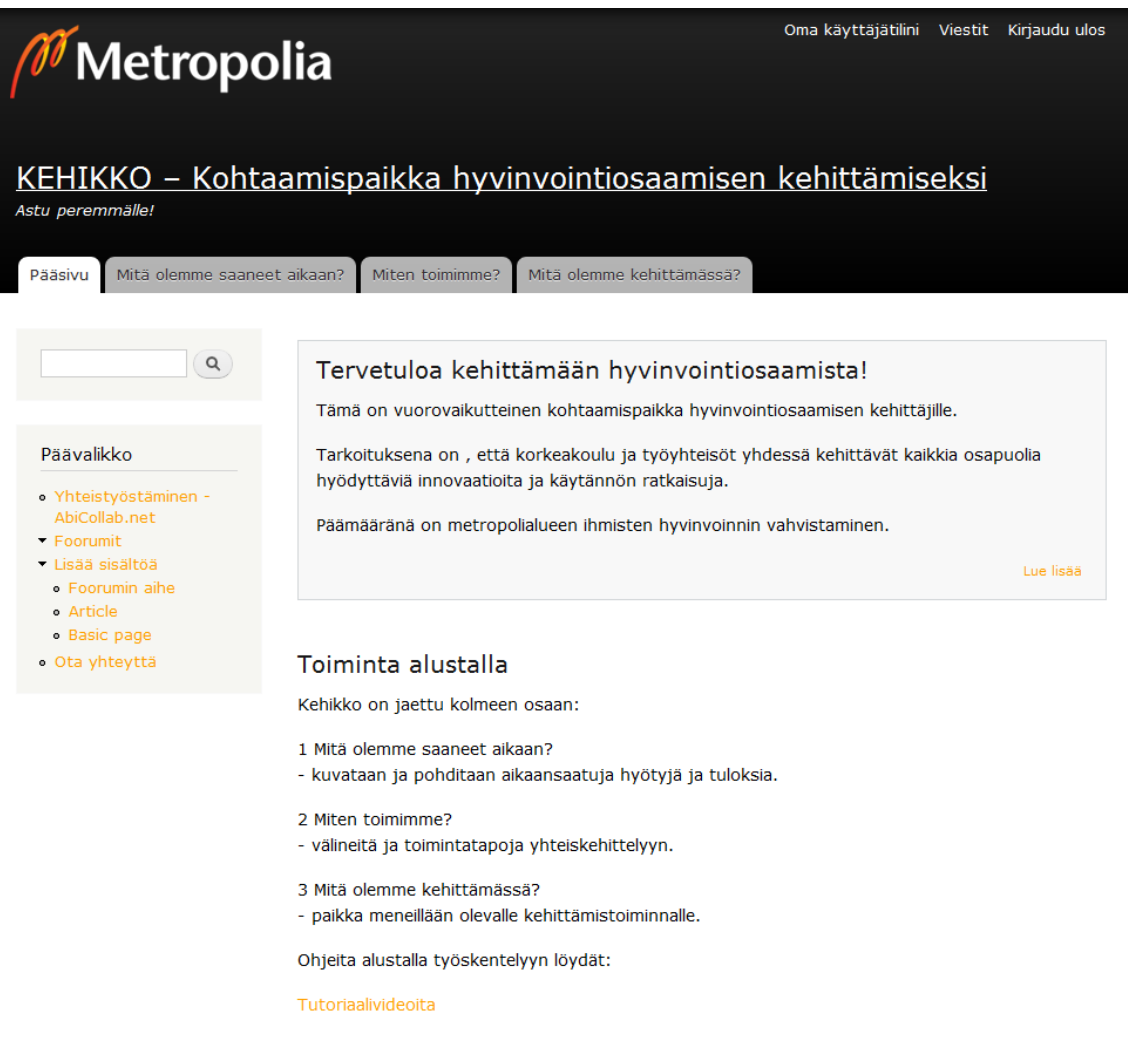

Kuvio 2. Kehikko-sivuston ulkoasun asettelu.

Ulkoasussa noudatettiin Metropolian värimaailmaa: mustaa ja oranssia. Metropolian logo, tekstin fontti Verdana ja linkkien väri #ffa100, on kopioitu suoraan koulun nettisivulta. [4.]

Kuviossa 2 oleva näkymä on pääkäyttäjillä, ja siinä on missä on lisänä päävalikossa mahdollisuus luoda "Article" ja "Basic page". Muilla käyttäjillä näkyy vain "Foorumin aihe". Päävalikko ja sen yläpuolella oleva hakukenttä ovat aina näkyvissä, kun on kirjautuneena sisään.

Navigaatiovälilehtiä on neljä: "Pääsivu", "Mitä olemme saaneet aikaan?", "Miten toimimme?" ja "Mitä olemme kehittämässä?". Näistä ja päävalikon linkeistä klikkaamalla avautuu sisältö sivuston keskiosaan. Välilehdet toimivat alisivuina, jotka ovat aina näkyvissä samalla paikalla. Kaikilta sivuilta pääsee täten etusivulle.

Käyttöliittymä haluttiin pitää asiakkaan toiveiden mukaisesti hyvin yksinkertaisena ja helppona käyttää. Sivuston rakenteen hierarkiassa ei ole ollenkaan alisivujen alisivuja, millä minimoidaan eksymisen mahdollisuus.

Kuviossa 3 on sisällönhallintajärjestelmän ulkoasun asettelu keltaisina lohkoalueina. Oletuksena kaikki lohkot ovat käytössä. Niistä on suurin osa poistettu käytöstä Kehikossa. Käytössä olevista ylhäältä päin ovat "Ensimmäinen sivupalkki", "Sisältö" ja "Alatunniste".

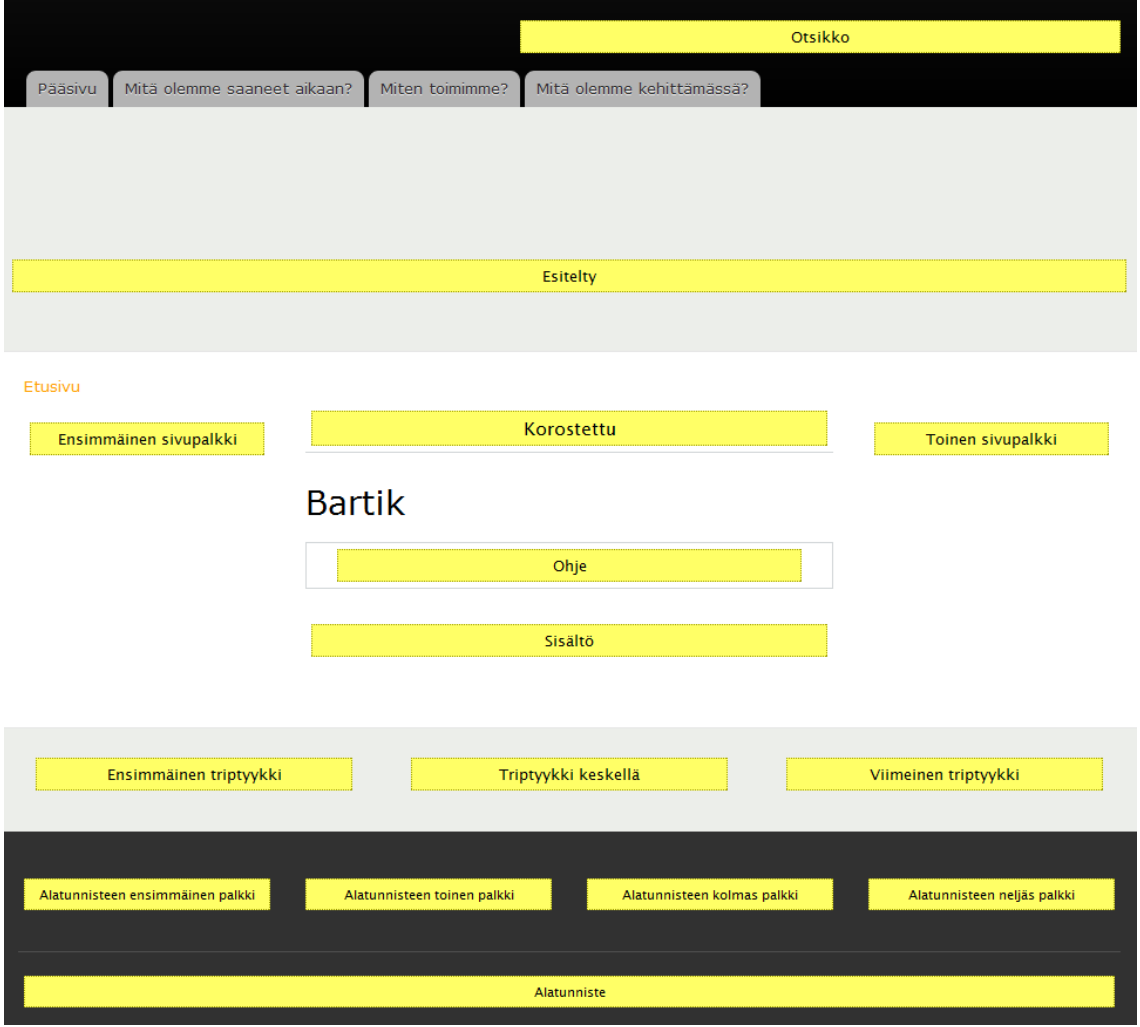

Kuvio 3. Bartik-teeman lohkoalueet.

## <span id="page-14-0"></span>2.4 Sisällön tuottaminen

Sivuston sivut ja foorumit luodaan täysin sisällönhallintajärjestelmän sisällä. Kuviossa 4 näkyvät sisällönhallintajärjestelmän sisältötyypit ja itse sisältö otsikkoina, jotka on luotu.

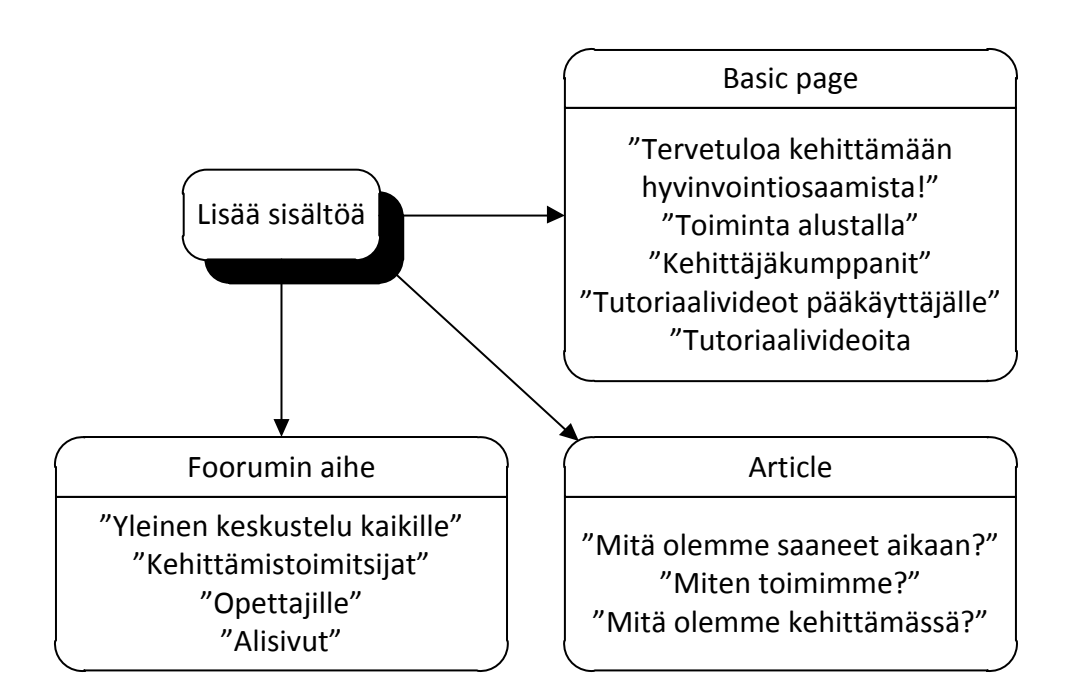

Kuvio 4. Kehikko-sivuston sisällön lisääminen.

Basic page on perussivu, joka on tarkoitettu käytettäväksi staattisena sivuna eli sellaisena, jota ei päivitetä välttämättä lainkaan. Article on artikkelisivu, jota käytetään useammin päivitettävänä sivuna. [5.] Perussivu ei salli oletuksena vierailijoiden kommentteja, eikä sivua näytetä pääsivulla. Artikkelisivu on enemmänkin uutissivu, joka tulee automaattisesti näkyviin etusivulle, ja sitä voi kommentoida. [6.] Käytännössä kumpaakin sivutyyppiä voi käyttää samalla tavalla. Artikkelisivuiksi on tehty välilehtinavigaatiossa olevat sivut. Kaikki muut sivut on tehty perussivuiksi.

Lisäämällä sisällön Foorumin aihe voi valita, mille keskustelualueelle haluaa lisätä uuden keskustelun. Foorumin nimestä selviää, kenelle keskustelualue on tarkoitettu. Alisivut-foorumi ei näy muille kuin pääkäyttäjille, koska se ei ole varsinainen keskusteluaihe. Välilehtinavigaatiossa olevilla sivuilla on linkkejä, jotka vievät tälle alisivutfoorumille ja sille tarkoitetulle keskusteluaiheelle.

## <span id="page-15-0"></span>2.5 Asennetut moduulit

Sisällönhallintajärjestelmää saa laajennettua erillisillä moduuleilla, jotka mahdollistavat monipuolisemmat ja yksilöllisemmät kotisivut. Vaatimuksena Kehikko-sivustolle oli määritelty, että keskustelufoorumeilla täytyy olla roolitukset. Tämä sen vuoksi, että kaikki käyttäjät eivät saa nähdä kaikkia foorumeita, vaan tietylle roolille näkyvät vain sille tarkoitetut keskustelualueet. Tätä varten täytyy asentaa moduuleja.

Advanced Forum tekee sisällönhallintajärjestelmän perusfoorumista monipuolisemman. Käyttämällä järjestelmän ydinfoorumimoduulia Advanced Forum toimii sivustoon integroituna kommenttiominaisuuksineen. Näin myös ulkoasu pysyy yhtenäisenä, kun ei käytetä ulkopuolista foorumiohjelmistoa. [7.]

Forum Access mahdollistaa keskustelualueiden asettamisen yksityiseksi. Sillä voi määritellä, mitä tietyn roolin käyttäjä voi nähdä, muokata ja lähettää foorumeille. Jokaiselle foorumille voi määritellä listan käyttäjistä, joilla on pääkäyttäjän oikeudet hallita sitä. [8.]

Access Control Lists (ACL) on API-moduuli, jonka Forum Access vaatii. Se mahdollistaa oikeuksien määrittämisen solmuille. [9.]

Chain Menu Access -API-moduuli vaaditaan myös, jotta Forum Access toimii. Se mahdollistaa moduulien välisen kommunikoinnin valikoissa. [10.]

Views-moduulin asennus on välttämätön, jotta Advanced Forum toimisi. Se tarjoaa joustavat metodit listojen ja sisällysluettelojen tekoon. [11; 12.]

Chaos Tools (CTools) -moduulit täytyy asentaa, jotta "Views" toimi oikein. Se koostuu erilaisista API-palikoista. [12.]

Privatemsg-moduuli mahdollistaa yksityisviestien lähettämisen käyttäjältä toiselle. Tämä tukee hyvin foorumitoimintaa, kun halutaan, että viesti ei näy kuin halutulle käyttäjälle. [13.]

Rules-moduuli tarvitaan Privatemsg-moduulia varten, jotta saadaan säännönmukaisia ehtoja määriteltyä. Moduuli vaatii Entity API:n asentamisen toimiakseen. [14.]

Entity API mahdollistaa toimintoja Privatemsg-moduulille kuten luomisen, poistamisen, näyttämisen tai oikeudet mille tahansa entiteetille [15].

Entity Token -moduuli tarjoaa korvaavuudet kaikille entiteeteille, joilla ei ole valtuuksia mutta, jotka ovat kuitenkin tiedossa entity API:lle [15].

Realname-moduuli antaa pääkäyttäjän valita kenttiä käyttäjän profiilista lisätäkseen oikea nimi -elementin käyttäjän kohteeseen [16].

Keskustelufoorumit

Keskustelualueet ovat olennainen osa sivustoa. Ne toimivat sekä kommunikointialustoina että tiedotusvälineinä. Esimerkiksi tietoa siitä, mitä on saatu aikaan, kerrotaan omalla keskustelufoorumillaan. Foorumeille voi myös viedä tiedostoja muille jaettavaksi.

Tiedostojen vieminen sivustolle

Pääkäyttäjät voivat viedä tiedostoja uusien luotujen sivujen mukana. Tavalliset käyttäjät voivat viedä omia tiedostojaan keskustelufoorumeille muille jaettavaksi.

Kuviosta 5 näkee, mitä tiedostoja voi tuoda sivustolle. Ne on teknisesti rajoitettu tiedostopäätteen mukaan, jotta sivustolle ei voi ladata tarpeettomia tai haitallisia tiedostoja. Tiedoston maksimikooksi on määritelty 50 Mt, jotta käyttäjät eivät täytä palvelimen levyresursseja liian nopeasti. Näitä rajoituksia on mahdollista muuttaa helposti milloin vain tarpeen tullen.

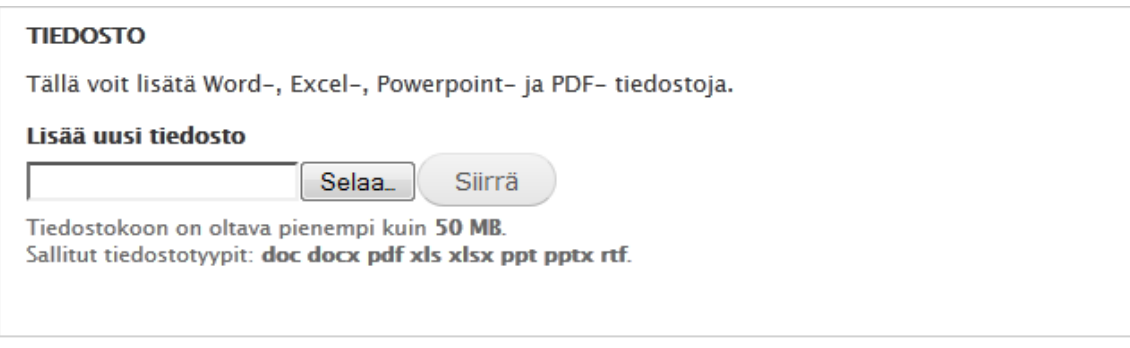

Kuvio 5. Tiedoston lisääminen sivua luotaessa tai keskusteluviestiä lähetettäessä.

Viestit-toiminto löytyy jokaiselta käyttäjältä sivuston oikeasta yläkulmasta kuvion 6 mukaisesti.

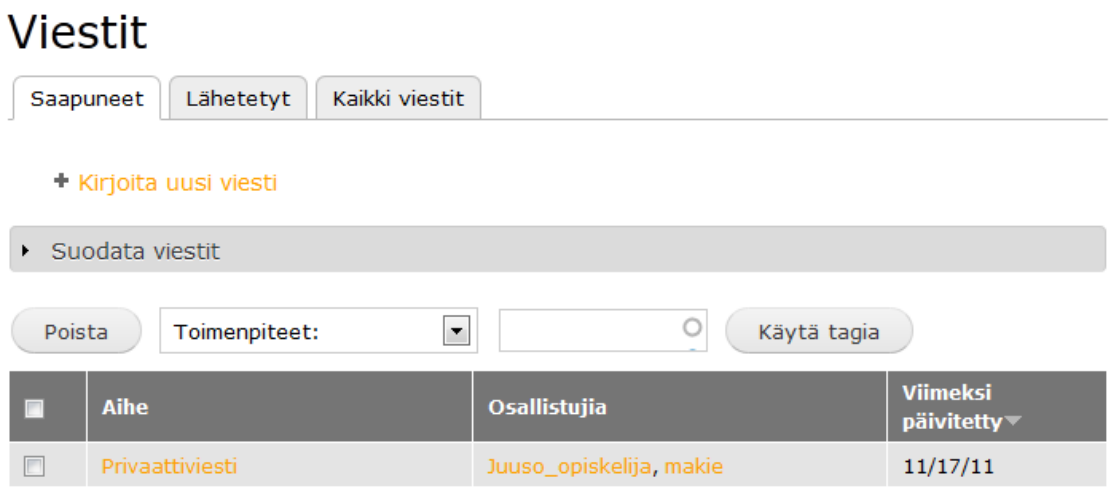

Kuvio 6. Viestit-toiminnon käyttöliittymä.

Alkunäkymässä ovat saapuneet viestit. Mikäli viestejä on useita kymmeniä, on helppo suodattaa haluttu viesti syöttämällä hakusana kenttään ja valitsemalla "Käytä tagia". Ryhmäviestit ovat myös mahdollisia, eli saman viestin voi lähettää useammalle henkilölle samanaikaisesti. Ryhmäviestin voi lähettää roolin mukaan, esimerkiksi lähettämällä viestin kaikille pääkäyttäjille.

Kuviossa 7 on näkymä uuden viestin kirjoittamisesta.

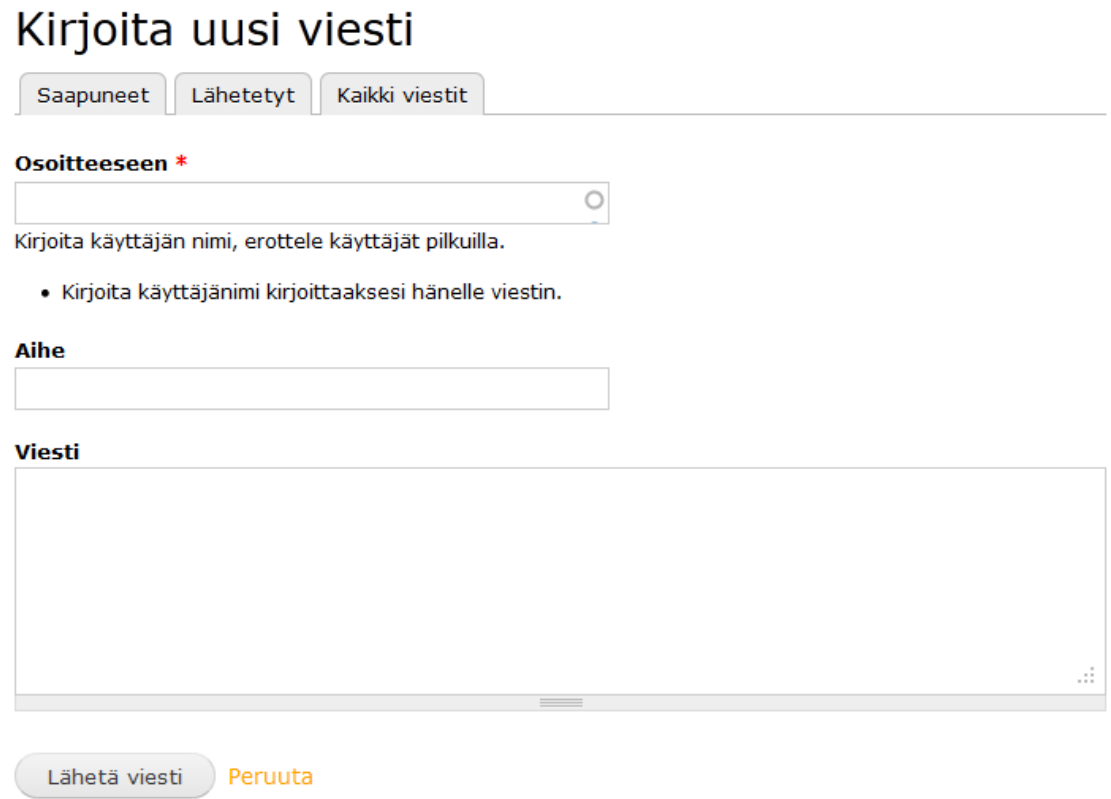

Kuvio 7. Viesti sisältää vastaanottajat, otsikon ja sisältötekstin.

Viestin lähetettyään vastaanottaja saa sähköpostiinsa siitä ilmoituksen. Itse viesti pitää mennä lukemaan sivustolta.

### <span id="page-18-0"></span>2.6 Personointi ja asetukset

Sisällönhallintajärjestelmällä on oma oletusnäkymä ja -asetuksensa. Jotta sivustosta saadaan vaatimuksien mukainen, sitä on muokattava.

#### Värimaailma

Sivuston värien personointi onnistuu näyttöasetuksista muokkaamalla oletusteema Bartikia. Kuviossa 8 on nähtävissä sivuston eri osa-alueet, joiden väriä voi muokata.

## **VĀRIVALIKOIMA**

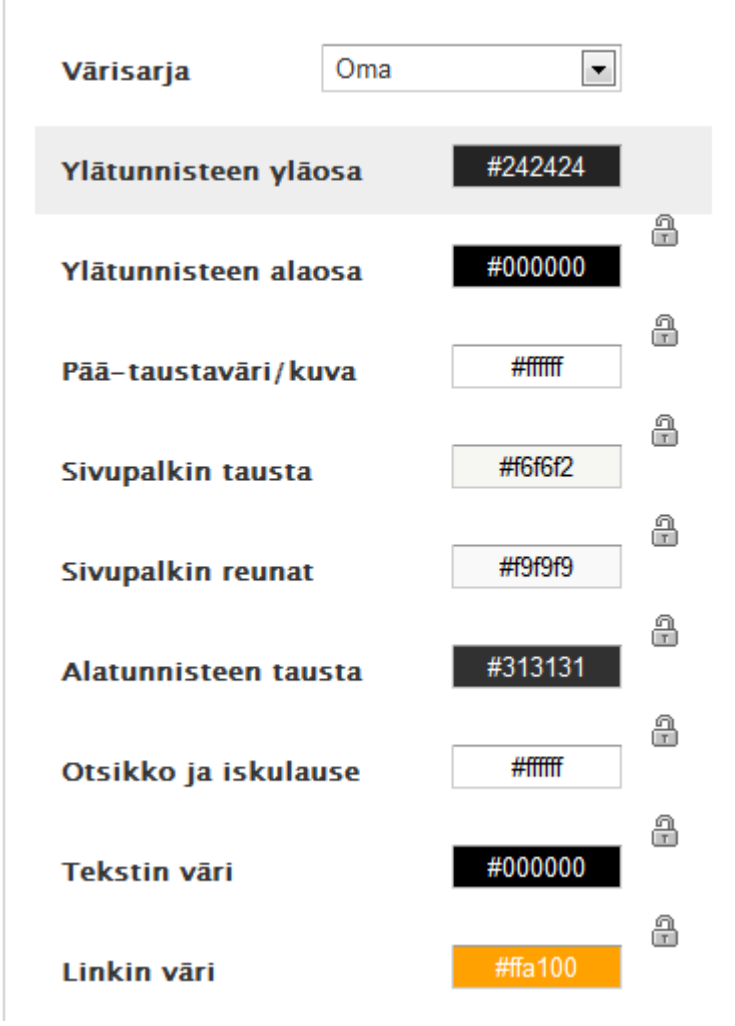

Kuvio 8. Värivalikoimassa on määriteltynä Kehikko-sivuston väripaletti.

Värit on määritelty kuviossa 8 heksadesimaaleilla, ja ne näkyvät sellaisina kuin mikä heksadesimaali on valittuna, jotta tietää saman tien, miltä väri näyttää lopputuloksena. Ylätunniste on sivuston yläosa, jossa otsikko on. Ylätunnisteen ylä- ja alaosalla on oma sävy mustasta, jotta väri muuttuu lineaarisesti gradienttina harmahtavan mustasta täysin mustaksi. Sivuston taustaväri ja otsikon teksti ovat puhtaan valkoisia. Päävalikon navigointipalkki on harmaa, jotta keltaiset linkit ovat helpommin luettavissa.

#### Suomennos

Sisällönhallintajärjestelmän oletuskieli on englanti, joten sivusto vaatii suomennoksen, koska ei voida olettaa, että kaikki käyttäjät osaavat englantia tarpeeksi hyvin. Tätä varten on olemassa Drupalin kotisivulla suomen kielipaketti, joka kattaa suurimman osan koko sivuston suomennoksista (kuvio 9).

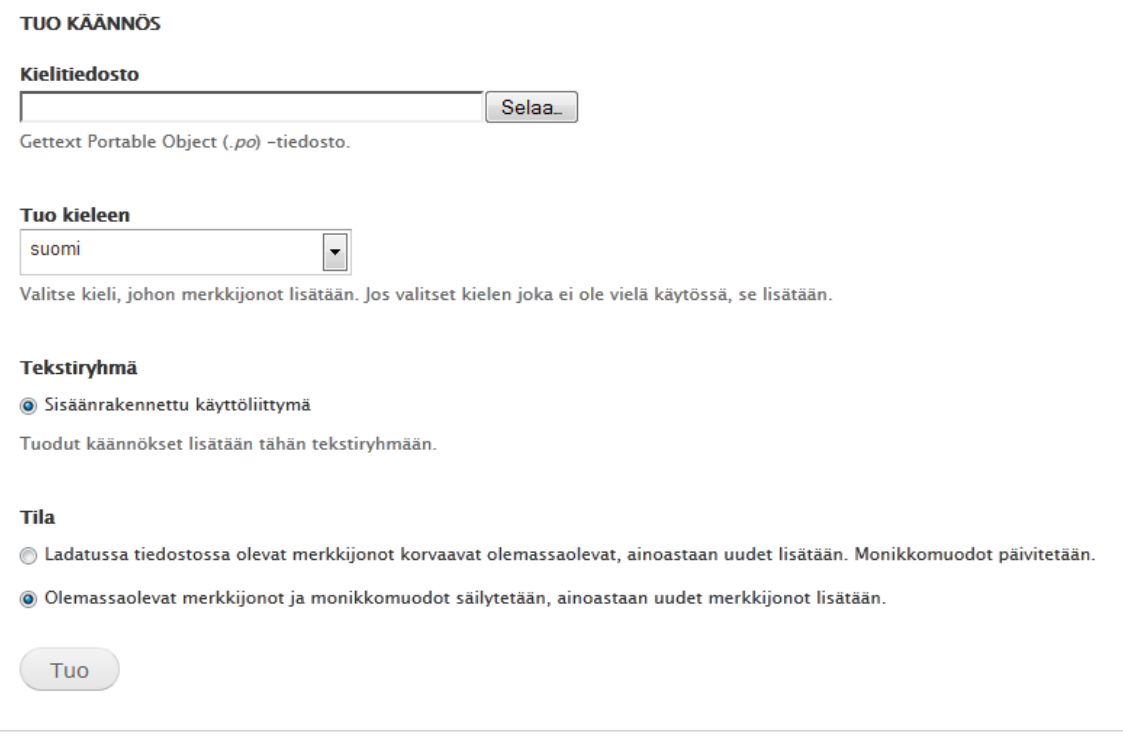

Kuvio 9. Suomenkielisen kielipaketin asennus Drupalissa.

Kielitiedoston lataamisen jälkeen sen voi hakea selaamalla tallennuspaikasta ja tuoda sivustolle. Alue ja kieli -asetuksista katsomalla havaitaan, että käännöksiä on suoritettu noin 80 %. Loput käännöksistä joutuu tekemään manuaalisesti.

Kuvion 10 esimerkissä on suodatettu kääntämättömistä merkkijonoista sana View. Sitä muokkaamalla voidaan antaa käännös, minkä jälkeen muutos astuu välittömästi voimaan.

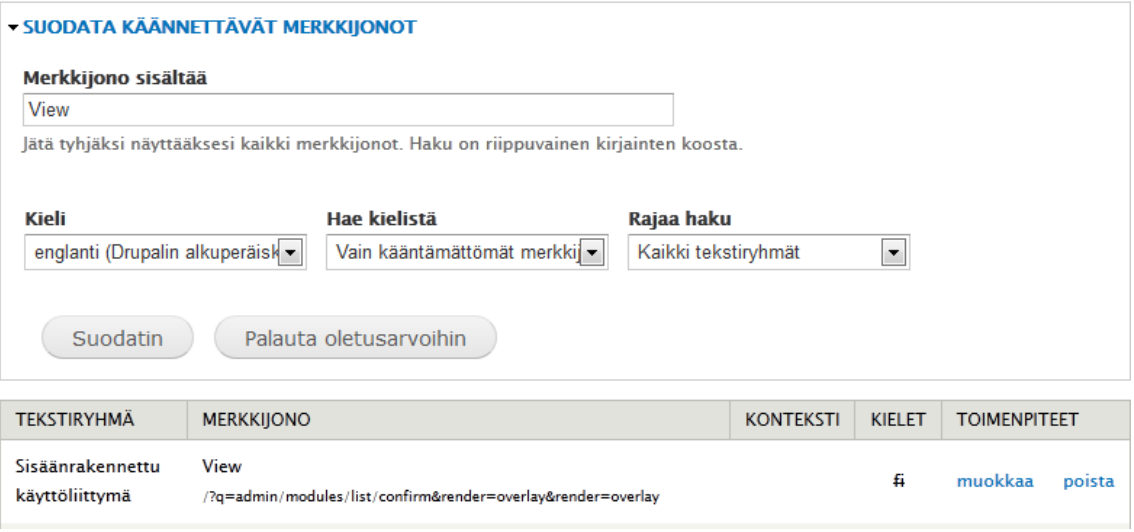

Kuvio 10. Haettu sana View, joka halutaan kääntää suomeksi.

Erityisesti käännöksiä tehtiin erilliselle foorumimoduulille. Erillisille moduuleille on olemassa myös käännöspaketteja, mutta ne eivät ole tänä ajankohtana vielä täysin valmiita. Moduulit, joita jatkuvasti kehitetään, tarvitsevat myös luonnollisesti jatkuvaa suomentamista uusien ominaisuuksien tuodessa uusia sanoja.

## Käyttäjäroolit

Käyttäjärooleja tarvitaan, jotta ei pääse tapahtumaan väärinkäytöksiä. Kaikille ei voi esimerkiksi antaa pääkäyttäjän roolia, koska silloin sivusto voi mennä epäkuntoon, tahattomasti tai tahallisesti. Toinen tärkeä tehtävä rooleilla on käyttöliittymän yksinkertaistaminen. Pääkäyttäjille näkyvät kaikki mahdolliset valikot ja toiminnot. Tavalliselle käyttäjälle, kuten kehittämistoimitsijalle, valikkoriviä ei näy ollenkaan (kuvio 11).

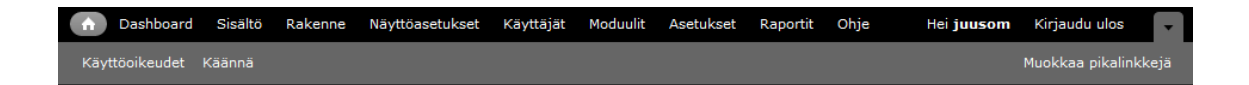

Kuvio 11. Pääkäyttäjän valikot.

Kuviosta 12 näkee, että sivustolle määriteltiin kolmenlaiset roolit: pääkäyttäjä eli administrator, keskustelualueiden valvoja eli moderaattori ja kehittämistoimitsija.

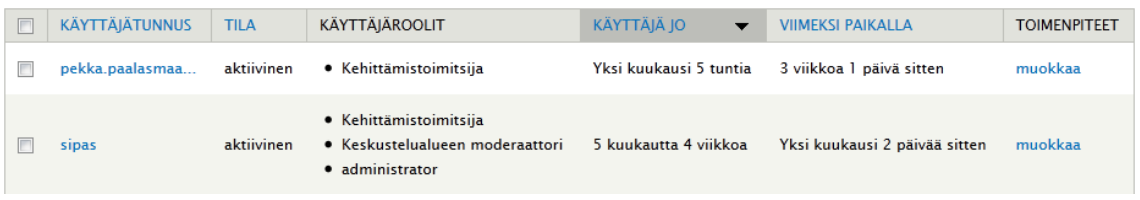

Kuvio 12. Käyttäjälistauksen näkymä pääkäyttäjälle.

Pääkäyttäjät hallitsevat koko sivustoa, ja heillä on oikeudet kaikkiin toimintoihin. Keskustelualueiden moderaattoreilla on oikeudet poistaa asiattomia viestejä julkisilta keskustelualueilta, ja heidän on mahdollista lopettaa keskusteluja estämällä viestit keskustelualueelle.

Vain pääkäyttäjillä on oikeudet tehdä uusia sivuja ja keskustelualueita. Tavallisilla käyttäjillä on sen sijaan oikeudet tehdä uusia keskusteluja.

# <span id="page-22-0"></span>**3 Jaettu projektikirjoittaminen**

Suurin osa yhteiskirjoittamissovelluksista on maksullisia, mutta kaikkia saa kuitenkin testattua ilmaiseksi tietyn määräajan. Tässä projektissa suljettiin pois maksulliset vaihtoehdot, joten jäljelle ei jäänyt monta sopivaa vaihtoehtoa. Näistä AbiWord osoittautui kiistatta parhaaksi vaihtoehdoksi, koska se toimii AbiCollab-sivuston kanssa saumattomasti yhteen. AbiCollab on ilmainen yhteistyöstämissivusto, joka on toiminut vuodesta 1999 osoitteessa https://abicollab.net/. AbiWord on itse sovellus, jolla tekstin muokkaaminen tehdään. Sillä voi muokata tekstiä muiden kanssa samanaikaisesti internetin välityksellä. [17.]

Rekisteröidyttäessä sivustolle tarvitaan toimiva sähköpostiosoite, johon saapuu vahvistusilmoitus rekisteröitymisestä. Tietoturvasta on huolehdittu, sillä kaikki lähtevä ja tuleva tietoliikenne on salattu. Yhtiö ei anna tietoja käyttäjistä, ellei laki niin velvoita. [18.]

Kuviossa 13 näkyvä sivuston navigaatio on tehty hyvin yksinkertaiseksi käyttää. Nav igaation linkit ovat samalla tapaa välilehtiä kuin Kehikko-sivustollakin. Ensimmäinen

linkki *my documents* on samalla sivuston pääsivu, johon pääsee myös painamalla abicollab-logoa.

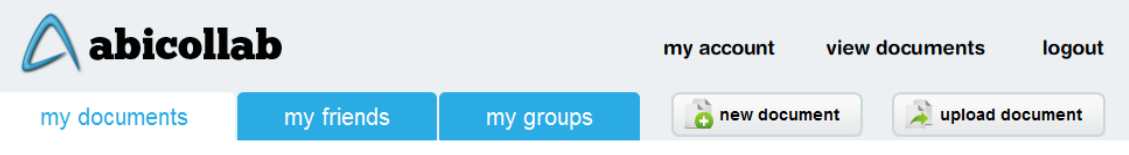

Kuvio 13. AbiCollabin navigaatio sivun yläreunassa.

Uuden dokumentin saa luotua AbiCollabiin helpoiten valitsemalla new document. Dokumentille annetaan nimi, koko ja suuntautuminen. Dokumentti ilmestyy pääsivulle, josta sitä voi hallita (kuvio 14).

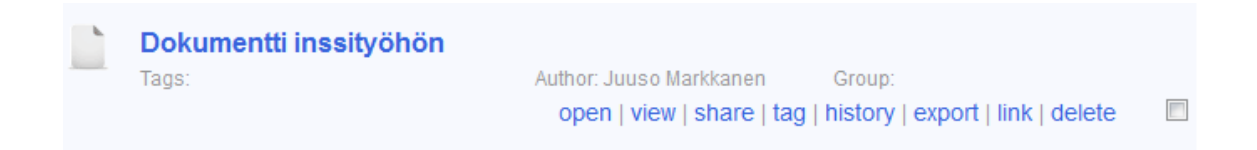

Kuvio 14. Dokumentin hallintavaihtoehdot.

Kuviosta 14 näkee vaihtoehdot, joilla dokumenttia voi hallita:

- open saa avattua tiedoston AbiWordiin sovelluksen asentamisen jälkeen
- $v$ iew avautuu esikatseluikkunaan selaimessa
- share saa tiedoston jaettua ystäville ja muodostetuille ryhmille
- tag voi merkitä hakusanoja, jotka liittyvät aiheeseen, jotta se löytyy helpommin, jollei muista dokumentin nimeä ja dokumentteja on paljon
- $history$  näkee tehdyt muutokset kellonaikoineen
- export voi viedä eri tiedostomuodoksi, muun muassa PDF, HTML, DOC, TXT, RTF ja ODT
- $\bullet$  *link* pystyy antamaan URL-osoitteen edellä mainituissa tiedostomuodoissa tai upotettuna HTML-sivulle

• *delete* – poistaa.

Kuviossa 13 on nappula *upload document*, jolla voi ladata omalla koneella olevan dokumentin AbiCollabiin. Jotta dokumenttia voi editoida palveluun lataamisen jälkeen AbiWordilla, täytyy tiedostomuodon olla PDF, HTML, DOC, TXT, RTF tai ODT [19].

## <span id="page-24-0"></span>**4 Testaus ja kehitys**

Ensimmäiset ongelmat esiintyivät AbiWord-sovelluksen asennuksessa, koska Metropolian työasemille ei voi asentaa sovelluksia ilman pääkäyttäjän oikeuksia. Luotujen tekstidokumenttien yhteistyöstämisessä ei päästy alkuun, koska tiedoston oikeuksissa ei ollut määritelty, kenen kanssa haluaa tiedostoa työstää.

Sivuston ylläpidossa tuli ongelmia, kun piti luoda uusia sivuja tai keskustelualueita, koska Drupalin logiikan omaksumisessa menee aikaa harjaantuneeltakin tietokoneen käyttäjältä.

Näiden ongelmien vuoksi tehtiin havainnollistavat videotutoriaalit, joista selviää, miten kyseiset toiminnot suoritetaan. Sivuston kehityksen aikana tuli monenlaisia ongelmia jo suunnitteluasteella. Olennaisena syynä tähän oli, että asiakkaan kanssa oli vaikea löytää yhteinen kieli. Oli hyvin hankalaa ymmärtää, mitä halutaan teknisesti toteuttaa. Ratkaisu löytyi kuitenkin tekemällä tarkentavia kysymyksiä asioista.

# <span id="page-24-1"></span>**5 Ohjeistus pää- ja loppukäyttäjille**

Uuden sisällön luonti sivustolla ei ole aivan yksinkertaista, mikäli ei ole tietoteknisesti harjaantunut henkilö. Tämän vuoksi asiakas kaipasi ohjeita sivujen ja foorumien tekoon ja AbiWord-sovelluksen asentamiseen. Ohjeistus oli parasta tehdä videoiden muodossa, koska siten saa selkeimmän käsityksen, mitä pitää tehdä missäkin vaiheessa. Videoiden tekoon käytettiin Adobe Captivate -sovellusta. Videoissa tehtiin asiat hyvin pitkälti niin kuin loppukäyttäjän tarvitsee tehdä askel askeleelta. Tämän lisäksi videoiden päälle tulee infoteksti jokaisessa vaiheessa, jota ollaan hiirellä tekemässä (kuvio 15).

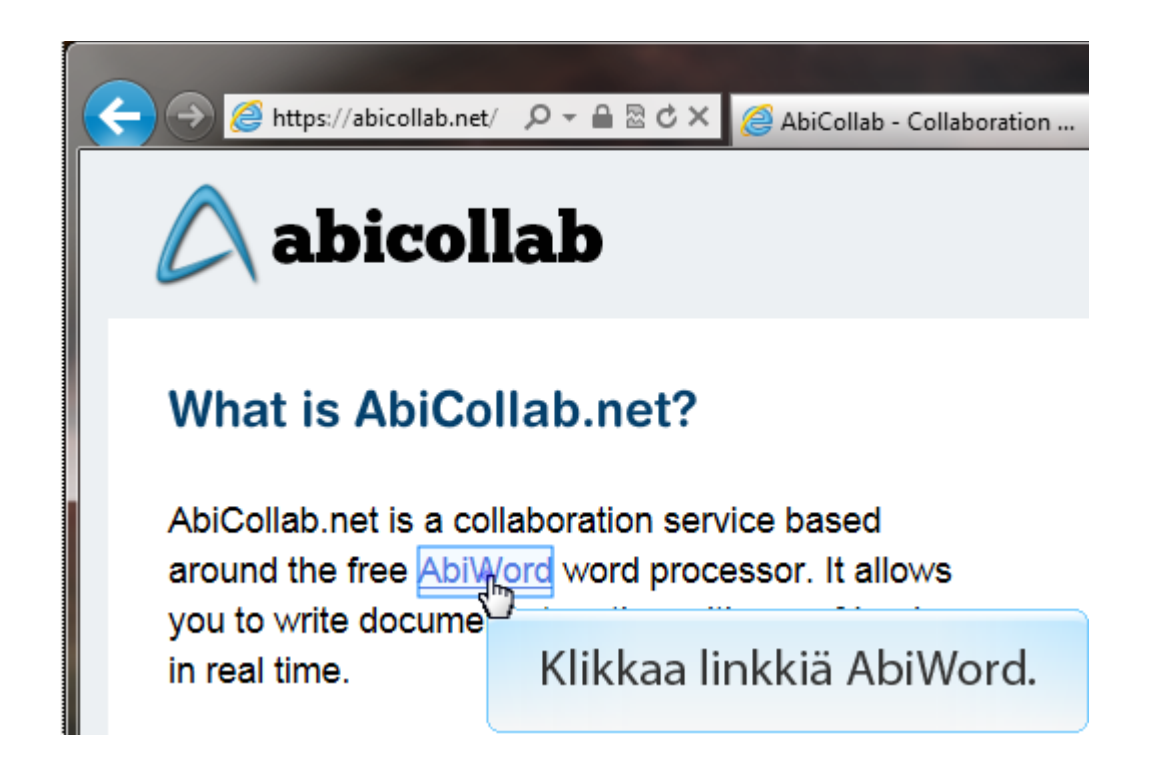

Kuvio 15. Videolla hiiren osoitin näyttää, mihin kohtaan painaa ponnahdustekstin avustamana.

Loppukäyttäjille tehty tutoriaalivideo AbiCollabiin rekisteröityminen ja AbiWordin asennus, löytyy Kehikko-sivuston pääsivulta. Pääkäyttäjille olevat sisällöntuottamiseen liittyvät videot ovat foorumilla Kehittämistoimitsijat-keskustelualueen alla "Tutoriaalivideot". Foorumi näkyy vain pääkäyttäjille, koska videot koskevat ainoastaan heitä. Loppukäyttäjillä ei ole oikeuksia poistaa keskusteluja tai foorumeita, eikä oikeuksia luoda sivuja.

## <span id="page-25-0"></span>**6 Yhteenveto**

Kehikko-sivuston arkkitehtuurista saatiin hyvin virtaviivainen, jotta käyttäjät eivät pääse eksymään. Sivustolla ei ole alisivujen alisivuja ja jokaiselta sivulta pääsee takaisin pääsivulle. Drupalin perusteema Bartik tarjoaa välilehtimäiset alisivut, joita pääkäyttäjät pystyvät lisäämään suhteellisen helposti verrattuna muihin sisällönhallintajärjestelmiin.

Yhteistyökirjoittaminen onnistuu sujuvasti, kun käyttäjä saa sovelluksen vain asennettua ensin tietokoneelle. AbiCollab ja AbiWord toimivat yhdessä saumattomasti ja tehokkaasti. Ekstranetissä toimivan AbiCollab-sivuston huono puoli on se, että siihen joudutaan rekisteröitymään erikseen Kehikko-sivuston lisäksi.

Testaamisesta kävi ilmi, että pääkäyttäjille on liian suuri kynnys lähteä opettelemaan sisällön tuotantoa ilman kunnon ohjeistusta. Tämän vuoksi tehtiin videotutoriaalit, jotka auttoivat huomattavasti. Videot tuotettiin kuvakaappausmenetelmällä Adobe Captivate -ohjelmalla.

Projektista ei tullut lopulta niin käyttäjäystävällinen kuin haluttiin, koska erilliseen ekstranettiin tarvitaan omat käyttäjätunnukset. Myös sisällönhallintajärjestelmässä tehdyt ylläpidot ja sisällön luonti on alkuun hyvinkin monimutkaista. Voidaan sanoa, että sovellus jäi prototyyppiasteelle, mikä oli alun perin tarkoituskin. Aikataulun venyessä sovelluksesta haluttiin kuitenkin lopullinen tuote.

Sivustoa saatetaan kehittää jatkossakin Metropolian toimesta, mikäli asiakas siihen päätökseen tulee.

## <span id="page-27-0"></span>**Lähteet**

- 1 Kehikko (Kehittävä korkeakouluopetus) 2009–2011. Verkkodokumentti. Metropolia. <http://www.metropolia.fi/tutkimus-ja-kehitys/hankkeet/hyvinvointi-jatoimintakyky/kehikko/> 9.2.2011. Luettu 7.3.2012.
- 2 Wodtke, Christina ja Govella, Austin. 2009. Information architecture: Blueprints for the web. Second Edition. Berkeley: New Riders.
- 3 Sollenberger, Kyle. 2009. 10 User Interface Design Fundamentals. Verkkodokumentti. <http://thinkvitamin.com/design/10-user-interface-design-fundamentals> 17.8.2009. Luettu 6.5.2012.
- 4 Ammattikorkeakoulu Metropolia. Verkkodokumentti. Metropolia. <http://www.metropolia.fi>. Luettu 13.3.2012.
- 5 Khachatourians, Ariane. 2012. Getting started with Drupal 7 administration. Verkkodokumentti. <http://drupal.org/getting-started/7/admin> 10.1.2012. Luettu 15.3.2012.
- 6 Wichmann, Nancy. 2012. Creating content. Verkkodokumentti. <http://drupal.org/node/120635> 16.1.2012. Luettu 15.3.2012.
- 7 Michelle, Cox. 2007. Advanced Forum. Verkkodokumentti. <http://drupal.org/project/advanced\_forum> 18.11.2007. Luettu 30.3.2012.
- 8 Salvisberg, Hans. 2006. Forum Access. Verkkodokumentti. <http://drupal.org/project/forum\_access> 7.10.2006. Luettu 30.3.2012.
- 9 Salvisberg, Hans. 2006. ACL. Verkkodokumentti. <http://drupal.org/project/acl> 7.10.2006. Luettu 30.3.2012.
- 10 Salvisberg, Hans. 2010. Chain Menu Access API. Verkkodokumentti. <http://drupal.org/project/chain\_menu\_access> 10.12.2010. Luettu 30.3.2012.
- 11 Miles, Earl. 2005. Views. Verkkodokumentti. <http://drupal.org/project/views> 25.11.2005. Luettu 30.3.2012.
- 12 Miles, Earl. 2008. Chaos tool suite (ctools). Verkkodokumentti. <http://drupal.org/project/ctools> 5.12.2008. Luettu 30.3.2012.
- 13 Terenchuk, Oleg. 2003. Privatemsg. Verkkodokumentti. <http://drupal.org/project/privatemsg> 28.9.2003. Luettu 30.3.2012.
- 14 Ziegler, Wolfgang. 2007. Rules. Verkkodokumentti. <http://drupal.org/user/16747> 7.11.2007. Luettu 2.4.2012.
- 15 Ziegler, Wolfgang. 2009. Entity API. Verkkodokumentti. <http://drupal.org/project/entity> 7.11.2009. Luettu 30.3.2012.
- 16 Wichmann, Nancy. 2008. RealName. Verkkodokumentti. <http://drupal.org/project/realname> 3.6.2008. Luettu 2.4.2012.
- 17 What is AbiCollab.net? Verkkodokumentti. AbiSource Corporation. <https://abicollab.net/>. Luettu 15.3.2012.
- 18 AbiSource Corporation B.V. Privacy Statement. Verkkodokumentti. AbiSource Corporation. <https://abicollab.net/support/privacy>. Luettu 15.3.2012.
- 19 File Formats. Verkkodokumentti. The AbiSource community. <http://abisource.com/help/en-US/info/infoformats.html>. Luettu 16.3.2012.